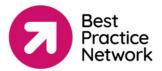

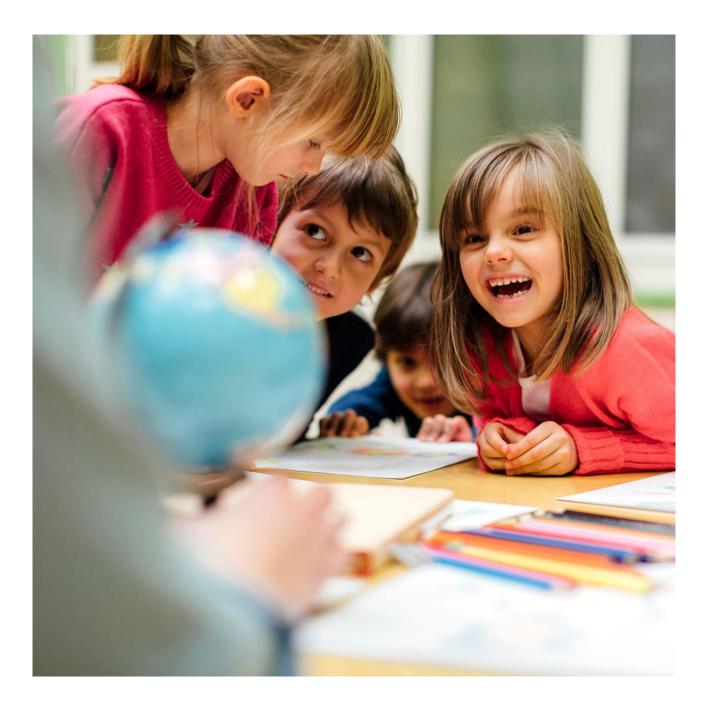

# **TRN Guidance**

### **Teacher Reference Number support guide**

TRN Guidance 30.01.25

#### Contents

| TRN Guidance and Support                                                                              | 3 |
|----------------------------------------------------------------------------------------------------|---|
| Introduction                                                                                          |   |
| I have a TRN but have forgotten it and/or want to check it                                            | 3 |
| My details are correct, but I receive an error message when logging into the Teacher Services website | 4 |
| I have QTLS and not QTS, can I obtain a TRN?                                                          | 4 |
| I do not have a TRN but I am working and living in England                                            | 4 |
| I am based outside of England and do not have a TRN                                                   | 5 |

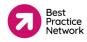

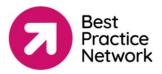

## TRN Guidance and Support

### Introduction

The Teacher Reference Number (TRN) is a unique 7-digit reference number. Previously, it has been known as QTS, GTC, DfE, DfES or DCSF and may include the letters "RP" and maybe the symbol "/". **For our records, we only need the 7-digit number**. If your number is less than 7 digits, just enter the digits that you have.

You need to give us this TRN so that:

- we have your TRN on our database for our records
- you can complete mandatory DfE surveys as part of the NPQ programme
- you can download your official DfE certificate upon successful completion of your programme

### I have a TRN but have forgotten it and/or want to check it

You can download a copy of your QTS certificate from the Teacher Services website: <u>https://teacherservices.education.gov.uk/SelfService/Login</u>

You can find your TRN if you do not know it or have forgotten it, or check if you have a TRN using this service:

https://find-a-lost-trn.education.gov.uk/start

If you prefer, you can contact the QTS team by email. You will need to provide the following details:

- Your full name
- Date of birth
- National Insurance Number
- Your email address
- The establishment where you undertook your initial teacher training

In your email, please state that you are undertaking a National Professional Qualification and require a clarification of your TRN.

Email at: <a href="mailto:gts.enquiries@education.gov.uk">gts.enquiries@education.gov.uk</a>

TRN Guidance 30.01.25

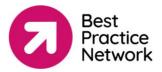

# My details are correct, but I receive an error message when logging into the Teacher Services website

Your access to the website: <u>https://teacherservices.education.gov.uk/SelfService/Login</u> may be blocked or in error for several reasons:

- Your account has been blocked for data protection / GDPR reasons.
- Your DOB has been registered incorrectly.
- You have married / changed your name since achieving your QTS.
- Your TRN is wrong (your TRN is not your DfE payroll number)

To resolve the above issues, you must contact QTS at: <a href="mailto:gts.enquiries@education.gov.uk">gts.enquiries@education.gov.uk</a>

### I have QTLS and not QTS, can I obtain a TRN?

Yes, you can. You will need to ask a representative from the school where you are teaching to contact Capita Teachers' Pensions to request that a Teacher Reference Number is allocated to you. Your employer should know how to do this via the Capita employer portal: <u>https://www.teacherspensions.co.uk/</u>

### I do not have a TRN, but I am working and living in England

You will need to provide certain items of information, and confirmatory identification, so you can be allocated a TRN, including your NPQ Application ID, your National Insurance Number (if you have one), and proof of your identity, for example a:

- passport
- driving licence
- birth certificate
- UK work permit

Please commence the process of requesting your TRN here (under the *Request a TRN* sub-heading): <u>https://www.gov.uk/guidance/teacher-reference-number-trn#request-a-trn</u>

Please enter your email address that you wish to sign up with and complete the registration process. You will be sent an email to activate your account once you have completed this step.

The Teaching Regulation Agency will use the information you provide to create a permanent record for you and allocate you a TRN. Any copies of personal identification documents you provide will be destroyed once your request is processed.

TRN Guidance 30.01.25

Information about the TRA processes your data is available at the teacher self-service site: <u>https://www.gov.uk/guidance/teacher-self-service-portal</u>

If you have any problems requesting a TRN, please email their support team at: <a href="mailto:npq.trnrequest@education.gov.uk">npq.trnrequest@education.gov.uk</a>

#### I am based outside of England and do not have a TRN

You will need to provide certain items of information, and confirmatory identification, so you can be allocated a TRN, including your NPQ Application ID, your National Insurance Number (if you have one), and proof of your identity, for example:

- passport
- driving licence
- birth certificate
- UK work permit

Please commence the process of requesting your TRN here (under the *Request a TRN* sub-heading): <u>https://www.gov.uk/guidance/teacher-reference-number-trn#request-a-trn</u>

Please enter your email address that you wish to sign up with and complete the registration process. You will be sent an email to activate your account once you have completed this step.

The Teaching Regulation Agency will use the information you provide to create a permanent record for you and allocate you a TRN. Any copies of personal identification documents you provide will be destroyed once your request is processed.

Information about the TRA processes your data is available at the teacher self-service site: <u>https://www.gov.uk/guidance/teacher-self-service-portal</u>

If you have any problems requesting a TRN, please email their support team at: <a href="mailto:npq.trnrequest@education.gov.uk">npq.trnrequest@education.gov.uk</a>

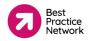

### Contact us

+44 (0) 117 920 9200

NPQ@bestpracticenet.co.uk

https://www.bestpracticenet.co.uk/

https://www.bpninternational.com/

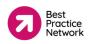